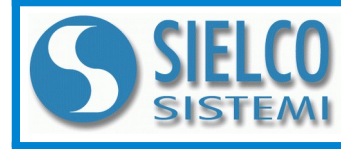

**SIELCO SISTEMI srl** via Roma, 24 - 22070 Guanzate (CO) – Italy Tel: +39 031899671 – Fax: +39 031976966 e-mail: [info@sielcosistemi.com](mailto:info@sielcosistemi.com) website: [http://www.sielcosistemi.com](http://www.sielcosistemi.com/)

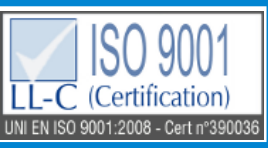

**Modulo I/O distribuito in contenitore modulare da 6 moduli DIN 16 canali ingresso digitali comunicante su rete RS-485**

**SS 10148**

# **Manuale Operativo – protocollo MODBUS Versione Firmware : 5101**

Tutti i dati condivisi da un modulo comunicante con protocollo Modbus RTU / Modbus ASCII vengono mappati in tabelle, dove ad ogni dato viene associato un determinato indirizzo. Ogni dato può essere di due tipi:

- "REGISTRO", costituito da 2 byte (word di 16 bit), può essere associato a ingressi o uscite analogiche, variabili, set-point, ecc...<br>- "COIL", costituito da 1 bit singolo, può essere associato a ingressi digitali, uscite

Nel protocollo Modbus, i registri ed i coil si suddividono nei seguenti banchi di indirizzi: 0xxxx e 1xxxx = Coils (bit); 3xxxx e 4xxxx = Registri (word)

Durante l'indirizzamento dei registri quando sono utilizzate funzioni di lettura e/o scrittura dei registri e dei coils utilizzare le tabelle sotto-riportate.<br>E' possibile accedere ai registri interni del modulo tramite co

## **TABELLA REGISTRI**

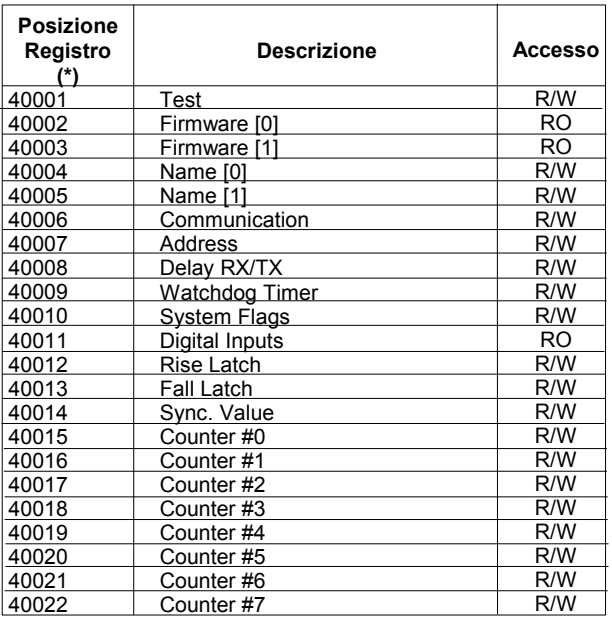

## **CODICI FUNZIONE MODBUS SUPPORTATE**

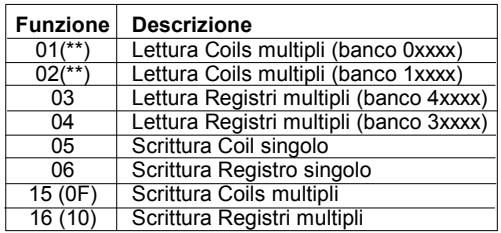

### **NOTE:**

**(\*) Togliere 1 alla cifra di posizione registro e/o coil.** 

I registri ed i coils marcati nella colonna 'Accesso' con la dicitura RO sono registri di sola lettura (Read Only).

I registri ed i coils marcati nella colonna 'Accesso' con la dicitura R/W sono registri di lettura e scrittura (Read/Write).

Per i moduli della serie SS10000, il banco 0xxxx è lo specchio del banco 1xxxx, come il banco 3xxxx è lo specchio del banco 4xxxx, quindi ad esempio il primo registro può essere indirizzato indifferentemente come 30001 (con la funzione 04) o 40001 (con la funzione 03).

**(\*\*) Le funzioni 01, 02 e 15 supportano lettura e scrittura fino a massimo 32 coil consecutivi .** 

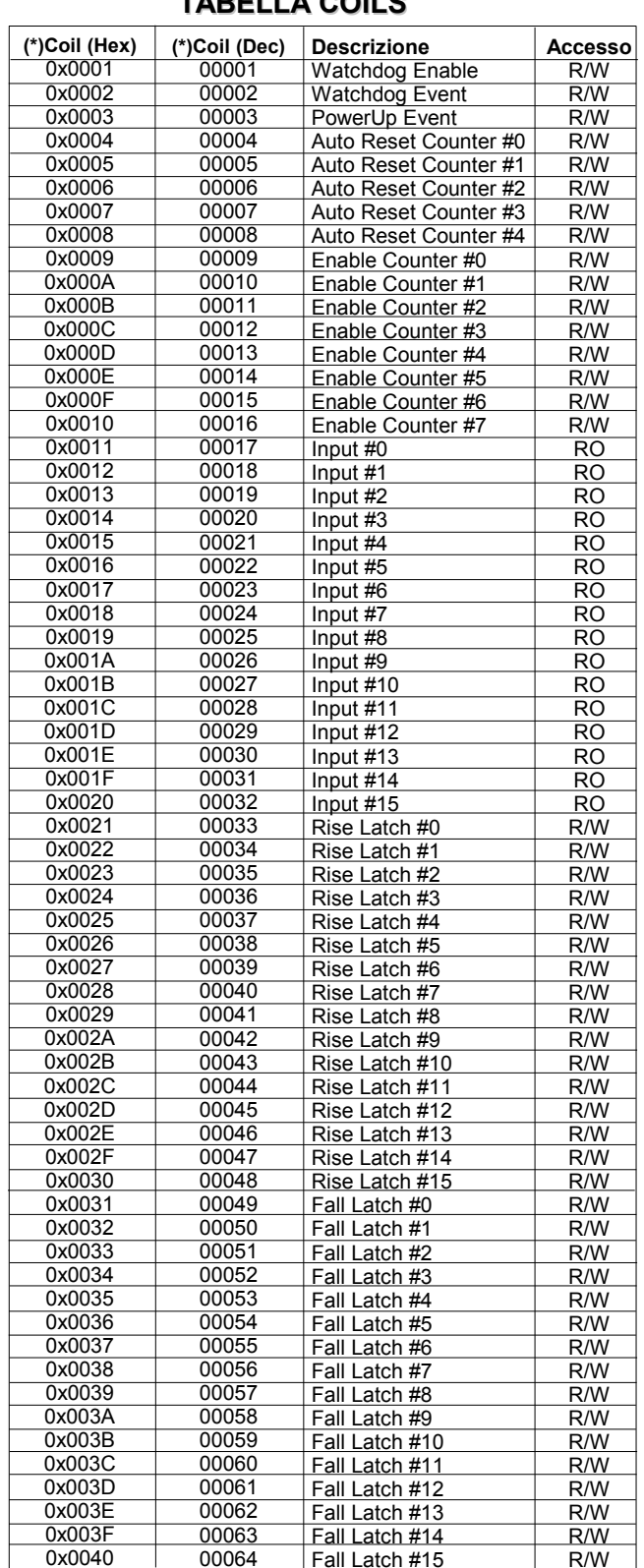

**TABELLA COILS**

Fall Latch #15

R/W

## **DESCRIZIONE REGISTRI MODBUS**

## **40001 : TEST**

Questo registro viene utilizzato per eseguire la funzione di Campionamento Sincronizzato (vedi descrizione registro 40014)

### **40002 / 40003 : VERSIONE FIRMWARE (FIRMWARE)**

Campo di 2 registri di sola lettura, che contiene l'identificativo firmware dato dal costruttore.

# - Default del costruttore: 5101 (hex)

### **40004 / 40005 : NOME APPARATO (NAME)**

Campo di 2 registri (4 byte o 4 caratteri ASCII) a disposizione dell'utente, può contenere il nome dell'apparato o una sigla che ne identifica la funzione all'interno dell'impianto. Ciascuno dei 4 byte può contenere qualsiasi valore da 0 a 255, quindi anche caratteri ASCII. Il valore di default di questo campo contiene l'identificativo del modulo in caratteri ASCII.

- Default del costruttore: "A148" (ASCII).

#### **40006 : COMUNICAZIONE (COMMUNICATION)**

Se si desidera impostare i dati di comunicazione da PC, è necessario impostare i bit di questo registro secondo la tabella seguente, al fine di programmare il baud-rate, il tipo di parità ed il tipo di protocollo. La programmazione dei parametri software non è necessaria se l'impostazione viene eseguita mediante interruttori DIP

- Default del costruttore: 38400 bps, modo RTU, parità NONE

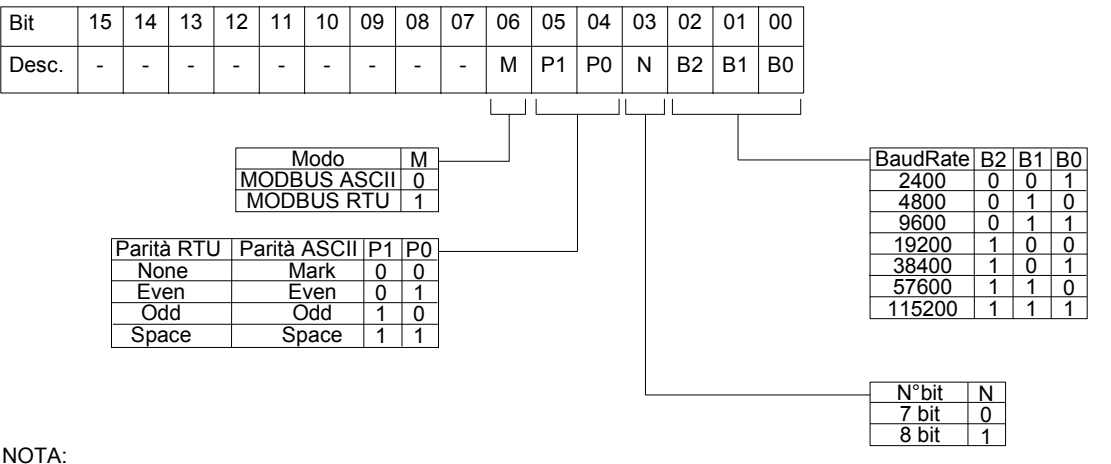

NOTA:

- il numero di bit è ignorato, in quanto in modalità ASCII è fisso a 7 ed in modalità RTU è fisso a 8.

#### **40007 : INDIRIZZO (ADDRESS)**

Contiene l'indirizzo del modulo; sono permessi gli indirizzi da 1 a 247.

Ogni modulo connesso alla stessa rete deve avere un indirizzo univoco.

L'indirizzo 255 è utilizzato per le funzioni broadcast

- Default del costruttore: 01

#### **40008 : DELAY RX/TX**

Indica il valore del tempo di ritardo tra la ricezione di un comando e la trasmissione della risposta, espresso in millisecondi.

- Default del costruttore: 01(1 ms.)

#### **40009 : WATCHDOG TIMER**

Contiene il valore del timer WatchDog, espresso in step di 0,5 secondi. Se il WatchDog è abilitato e il modulo non riceve comandi per un tempo pari al valore contenuto in questo registro, scatta l'allarme WatchDog (vedi descrizione nella sezione "Procedure"). Il dispositivo rientra dall'allarme al primo comando ricevuto dopo la generazione dell'evento. - Default del costruttore: 10 (5 sec.)

### **40010 : SYSTEM FLAGS**

Questo registro contiene i flag di sistema: ogni bit del registro corrisponde ad un parametro, secondo la tabella sotto riportata.

**Abilitazione ALLARME WATCHDOG**

Abilita l'allarme di WatchDog. Se l'allarme è abilitato e il modulo non riceve comandi per un tempo superiore a quello specificato nel registro 40009, scatta l'allarme di WatchDog (vedi descrizione nella sezione "Procedure").

0 = Watchdog disabilitato

# 1 = Watchdog abilitato

## **Evento ALLARME WATCHDOG**

Indica lo stato dell'allarme WatchDog. Se l'allarme è abilitato e il modulo non riceve comandi per un tempo superiore a quello specificato nel registro 40009, questo bit viene forzato a 1. Per annullare l'allarme settare questo bit a 0. Se il bit viene forzato a 1 tramite un comando dall'unità Master, sarà simulato un evento watchdog e verrà generata una condizione di allarme.

0 = Condizione normale

1 = Condizione di allarme

## **Evento POWER-UP**

Questo bit viene forzato a 1 ad ogni accensione, indicando che il modulo è stato spento oppure resettato. Scrivendo il bit a 0 e monitorando il suo stato, è possibile sapere se è avvenuto un reset del modulo.

0 = il modulo non si è resettato

1 = reset avvenuto

E' possibile utilizzare questo registro per leggere o scrivere contemporaneamente tutti i bit senza dover implementare le funzioni specifiche di scrittura/lettura dei coils (01-02-05-15). Durante la scrittura, i coils di sola lettura vengono mascherati.

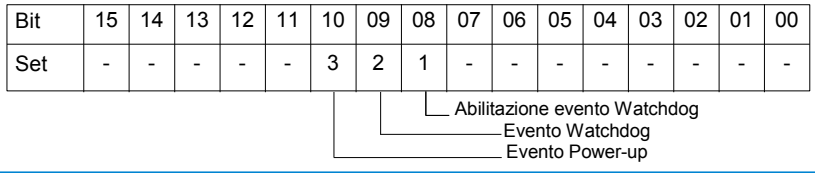

## **40011: INGRESSI DIGITALI (DIGITAL INPUTS)**

Questo registro mostra lo stato degli ingressi digitali (0 = OFF, 1 = ON). Gli stessi ingressi possono anche essere letti tramite la tabella dei coils, di cui questo registro è uno specchio.

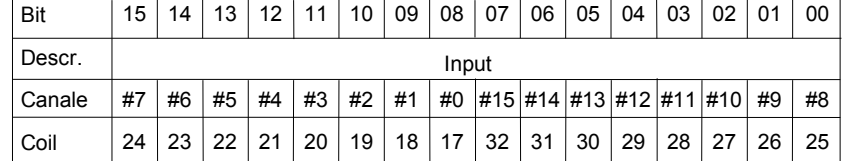

## **40012 : LATCH SALITA INGRESSI DIGITALI (RISE LATCH)**

Questo registro mostra lo stato dei latch di salita (evento passaggio dallo stato 0 allo stato 1) degli ingressi digitali .

L'evento latch segnala il singolo passaggio di stato e non viene aggiornato dal sistema; nel caso in cui sia necessario monitorare questo parametro per più variazioni di stato è necessario resettare il bit tramite scrittura del bit a 0. Ogni bit del registro corrisponde un ingresso digitale, secondo la tabella sotto riportata:

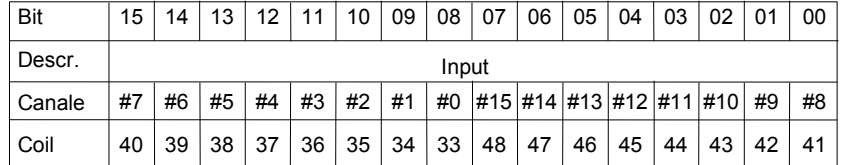

### **40013 : LATCH DISCESA INGRESSI DIGITALI (FALL LATCH)**

Questo registro mostra lo stato dei latch di discesa (evento passaggio dallo stato 1 allo stato 0) degli ingressi digitali

L'evento latch segnala il singolo passaggio di stato e non viene aggiornato dal sistema; nel caso in cui sia necessario monitorare questo parametro per più variazioni di stato è necessario resettare il bit tramite scrittura del bit a 0. Ogni bit del registro corrisponde un ingresso digitale, secondo la tabella sotto riportata:

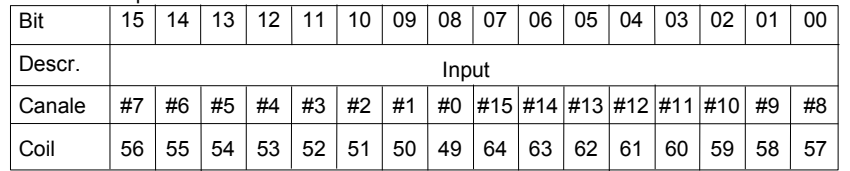

### **40014 : VALORE SINCRONISMO INGRESSI DIGITALI (SYNC VALUE)**

Quando il modulo riceve il comando di Sincronismo, i valori attuali degli ingressi presenti nel registro 40011 vengono salvati in questo registro, canale per canale, per poter essere riletti in un secondo tempo.

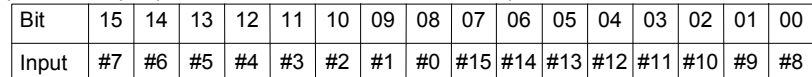

La funzione di Sincronismo è costituita da un comando di Broadcast inviato a tutti i moduli della rete SS10000. Quando i moduli ricevono il comando di Sincronismo, tutti gli ingressi vengono salvati negli appositi registri, per poter essere riletti in un secondo tempo. E' così possibile leggere il valore a cui si trovavano di tutti gli ingressi nell'istante in cui è stato inviato il comando di Sincronismo. Per inviare il comando di sincronismo, scrivere il valore 10 nel registro "Test" (40001), all'indirizzo di rete '255'. I valori di sincronismo non vengono salvati in eprom, quindi all'accensione del modulo, il valore presente nei registri di sincronismo viene resettato.

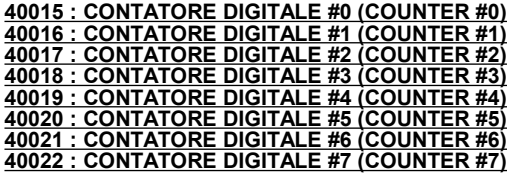

Contiene il conteggio degli impulsi avvenuti sull'ingresso associato a partire dall'ultimo reset del contatore. Il formato è intero a 16 bit (0 ÷ 65535). Ogni volta che all'ingresso avviene un impulso ( un fronte di salita seguito da un fronte di discesa ), il valore del registro "Contatore" viene incrementato di 1 unità.

Se il "Reset Automatico" è abilitato, ad ogni lettura del registro contatore, esso viene automaticamente azzerato.

Se il "Reset Automatico" non è abilitato, il valore del registro contatore può essere azzerato solamente scrivendo il valore 0 nel registro stesso. NOTA: all'accensione del modulo, il valore presente nel registro contatore viene resettato.

Funzionamento con Reset Automatico abilitato

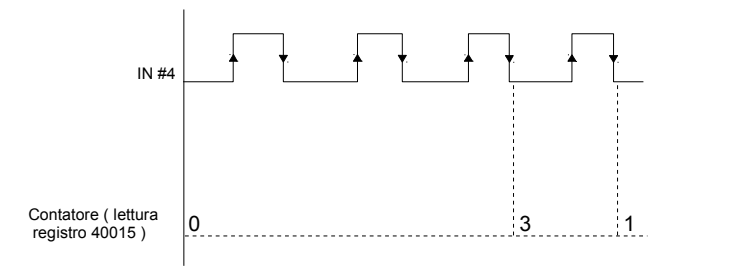

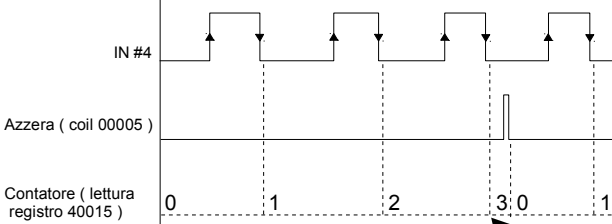

Funzionamento con Reset Automatico NON abilitato

Azzera

 $\text{c}$  (scrittura coil 00005 = 1)

## **COILS RELATIVI AI CONTATORI DIGITALI**

### **00004 ÷ 00008 : ABILITAZIONE RESET AUTOMATICO CONTATORE #0 ÷ #4**

Abilita il reset automatico (Auto reset) del contatore: se abilitato, ogni volta che il registro del contatore viene letto, il valore contenuto in esso viene resettato subito dopo essere stato trasmesso; se non è abilitato, il contatore può essere resettato solamente scrivendo il valore 0 nel registro associato.

0 = Reset Manuale 1 = Reset Automatico (default)

**00009 ÷ 00016 : ABILITAZIONE CONTATORE #0 ÷ #7**

La scrittura di questo coil a 1, abilita il contatore digitale sul relativo canale.

Se il coil è a 0, il valore del contatore viene bloccato.

## **UTILIZZO DELLA FUNZIONE "INIT"**

# **PROCEDURE**

La funzione "INIT" consente di settare il dispositivo in configurazione di default, indipendentemente dalla programmazione software effettuata. Per utilizzare questa modalità gli interruttori dip devono essere tutti in posizione OFF.

La funzione di INIT forza modalità RTU, parità NONE, baud rate 9600, numero di bit = 8, indirizzo 1

- Collegare alla rete RS485 solamente il dispositivo da programmare.
- Spegnere il dispositivo.
- Connettere il morsetto INIT al morsetto REF.
- Accendere il dispositivo.
- Controllare che il LED verde "PWR" posto sul fronte del modulo sia acceso.

In caso contrario, controllare i collegamenti dell'alimentazione (morsetti V+ e V-).

- Impostare la porta di comunicazione con i seguenti valori

- Modalità = Modbus RTU
- baud-rate = 9600 bps
- parità = None
- $n^{\circ}$  bit = 8
- bit di stop = 1
- Il modulo risponde all'indirizzo 01 .
- Leggere o programmare le impostazioni desiderate nei registri:
	- 40006 : "Comunicazione" per l'impostazione del baud-rate 40007 : "Indirizzo" per impostare l'indirizzo di rete del modulo
- Spegnere il dispositivo.
- Scollegare il morsetto INIT dal morsetto REF.
- Accendere il dispositivo con tutti gli interruttori DIP in posizione OFF.
- Impostare la porta di comunicazione con il baud-rate programmato nel registro 40006.
- Il modulo risponde con l'indirizzo programmato nel registro 40007.

**NOTA**: La programmazione di default dei moduli in fase di produzione è la seguente:

- Indirizzo : 01
- Baud-rate : 38400 bps
- Protocollo : RTU
- Parità : None

## **WATCHDOG**

I moduli della serie SS10000 sono provvisti del timer Watchdog il quale, se abilitato, fa scattare un allarme ogni volta che la comunicazione tra il modulo ed il master rimane inattiva per un tempo superiore a quello configurato.

Come segnalazione visiva, durante lo stato di allarme il led PWR posto sul fronte del modulo inizia a lampeggiare una volta al secondo e viene impostato a 1 il coil "Evento Watchdog".

Per uscire dalla condizione di allarme, inviare un comando al dispositivo, resettare il coil "Evento Watchdog": il led smette di lampeggiare ed è possibile comandare le uscite.

### **CONFIGURAZIONE TRAMITE INTERRUTTORI DIP**

**Attenzione: impostare tutti gli interruttori dip in posizione OFF per accedere al dispositivo in modalità EEPROM (il dispositivo seguirà i parametri di configurazione inseriti via software) ed INIT.**

**Spegnere il dispositivo prima di eseguire la programmazione degli interruttori.**

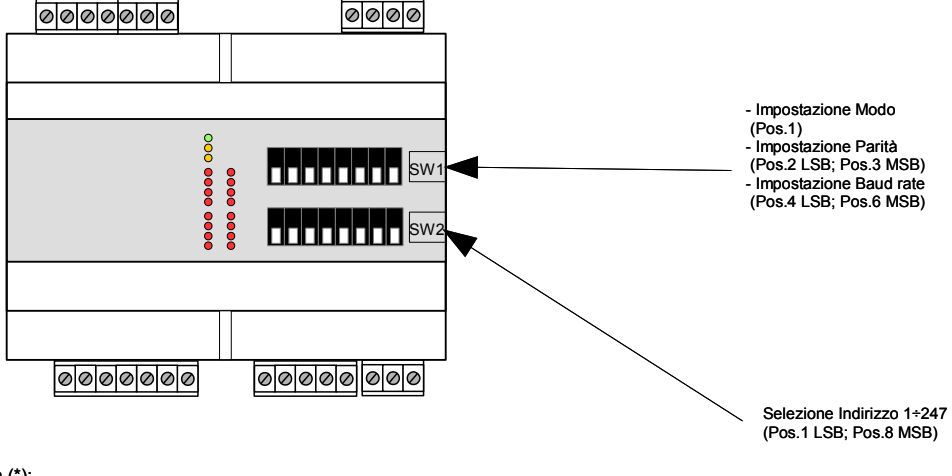

Nota (\*):

- in Modalità **Modbus RTU** l'impostazione è **NONE; numero bit = 8**

- in Modalità **Modbus ASCII** l'impostazione è **MARK; numero bit = 7 Per le tabelle di configurazione fare riferimento al data-sheet tecnico del dispositivo.**

**IMPOSTAZIONE DIP**

ON OFF

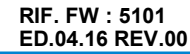